With the advent of larger MB size cameras on phones sending files via email (especially video) requires you to reduce the size of video before sending.

#### The **iPhone** makes it pretty easy as can be seen below:

### SENDING VIDEO (REDUCED SIZE FROM IPHONE)

If using an iPhone you can take the video and save it in your photo file. Then start a email and add it to existing email and the iPhone will reduce the size of file.

Do nothing try send video direct from the photo app as it will be sent too large.

#### **But start an email FIRST then do this to add video to email:**

(By tapping on email screen and choosing insert photo or video the iPhone will reduce video so it can be emailed easier)

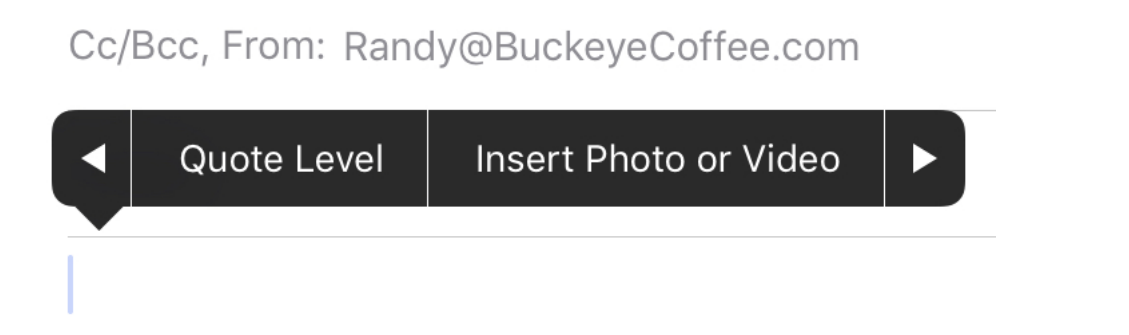

Keep in mind if you also limit video into clips no more than 20-30 seconds you can always send more than one email.

## **ANDROID PHONES**

Since the OS in Android phones can vary depending on manufacture its best to Google how to reduce a video clip for email using the brand phone YOU HAVE.

Here is one way Google explains:

# **Convert Video on an Android Device**

- 1. Download and launch the **Video** Converter **Android** app and import the **video** you want to **compress**.
- 2. Tap Convert at the bottom of the screen.
- 3. Select Manual profile. ...
- 4. The app will **shrink** the **video** size considerably and make it easier to **send** via **email**.